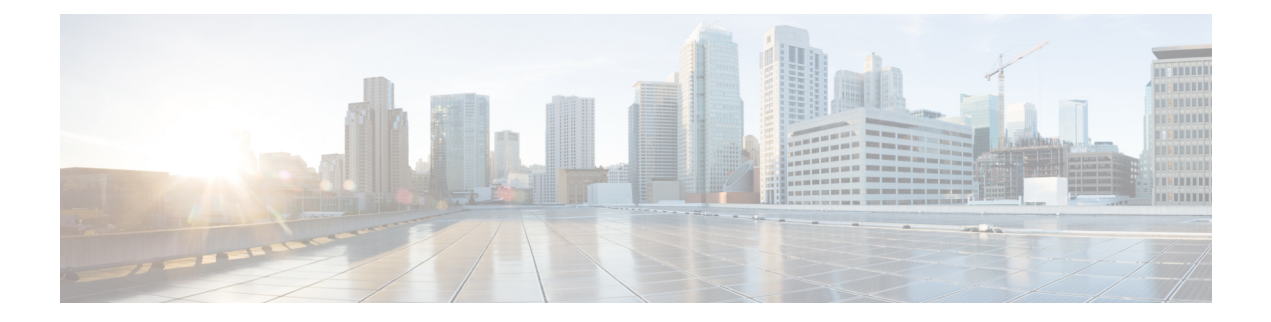

# **PVST+** および **RPVST+** の設定

この章では、シスコルータのポートベースのVLANにスパニングツリープロトコル (STP) を 設定する方法について説明します。このルータは、IEEE 802.1D 標準に準拠した Per-VLAN Spanning-Tree plus(PVST+)とシスコ独自の拡張機能の組み合わせか、もしくは IEEE 802.1w 標準に準拠した Rapid Per-VLAN Spanning-Tree plus (Rapid PVST+)プロトコルを使用できま す。

マルチ スパニング ツリー プロトコル (MSTP) の詳細と、複数の VLAN を同じスパニングツ リー インスタンスにマッピングする方法については、「マルチ スパニング ツリー プロトコ ル」の章を参照してください。

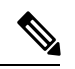

(注)

この章で使用するコマンドの構文および使用方法の詳細については、このリリースに対応する コマンド リファレンスを参照してください。

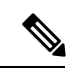

(注) この機能は、Cisco NCS 4201 および NCS 4202 でのみ使用できます。

- STP の概要 (2 ページ)
- スパニングツリー トポロジと BPDU (3 ページ)
- ブリッジ ID、スイッチ プライオリティ、および拡張システム ID (4 ページ)
- スパニングツリー インターフェイス ステート (5 ページ)
- スイッチまたはポートがルート スイッチ またはルート ポートになる仕組み (8 ページ)
- スパニングツリーおよび冗長接続 (9 ページ)
- スパニングツリー モードおよびプロトコル (9 ページ)
- PVST+ および RPVST+ の制約事項 (10 ページ)
- スパニングツリーの相互運用性と下位互換性 (11 ページ)
- スパニングツリー機能のデフォルト設定 (11 ページ)
- PVST+ および RPVST+ の設定 (12 ページ)
- EFP/TEFP での STP ピアの設定 (13 ページ)
- スパニングツリーのディセーブル化 (14 ページ)
- PVST/RPVST 設定の確認 (15 ページ)
- ルート スイッチの設定 (16 ページ)
- セカンダリ ルート スイッチの設定 (18 ページ)
- ポート プライオリティの設定 (19 ページ)
- パス コストの設定 (21 ページ)
- VLAN のスイッチ プライオリティの設定 (22 ページ)
- スパニングツリー タイマーの設定 (24 ページ)
- スパニングツリー ステータスの表示 (27 ページ)

## **STP** の概要

STP は、ネットワーク上でループを防止しながら、パスの冗長性を実現するレイヤ 2 リンク管 理プロトコルです。レイヤ 2 イーサネット ネットワークの正常な動作を実現するには、どの 2 つのステーション間でもアクティブ パスを 1 つにする必要があります。エンド ステーション 間に複数のアクティブパスがあると、ネットワークにループが生じます。このループがネット ワークに発生すると、エンド ステーションにメッセージが重複して到着する可能性がありま す。また、スイッチも複数のレイヤ 2 インターフェイスのエンド ステーション MAC アドレス を学習する可能性が出てきます。このような状況によって、ネットワークが不安定になりま す。スパニングツリーの動作は透過的であり、エンド ステーション側で、単一 LAN セグメン トに接続されているのか、複数セグメントからなるスイッチド LAN に接続されているのかを 検出することはできません。

STPは、スパニングツリーアルゴリズムを使用し、スパニングツリーのルートとして冗長接続 ネットワーク内のスイッチを1つ選択します。スパニングツリーアルゴリズムは、アクティブ トポロジでのポートの役割に基づいて各ポートに役割を割り当てることにより、スイッチドレ イヤ 2 ネットワーク上で最良のループフリー パスを算出します。

- ルート:スパニングツリー トポロジに対して選定される転送ポート
- 指定:各スイッチド LAN セグメントに対して選定される転送ポート
- 代替:スパニングツリーのルート ブリッジへの代替パスとなるブロック ポート
- バックアップ:ループバック コンフィギュレーションのブロック ポート

すべてのポートに役割が指定されている、またはバックアップの役割が指定されているスイッ チは、ルートスイッチです。少なくとも*1*つのポートに役割が指定されているスイッチは、指 定スイッチを意味します。

冗長データパスはスパニングツリーによって、強制的にスタンバイ(ブロックされた)ステー トにされます。スパニングツリーのネットワークセグメントでエラーが発生したときに冗長パ スが存在する場合は、スパニングツリー アルゴリズムがスパニングツリー トポロジを再計算 し、スタンバイ パスをアクティブにします。スイッチは、定期的にブリッジ プロトコル デー タユニット(BPDU)と呼ばれるスパニングツリーフレームを送受信します。スイッチはこの フレームを転送しませんが、このフレームを使用してループフリーパスを構築します。BPDU には、送信側スイッチおよびそのポートについて、スイッチおよび MAC アドレス、スイッチ プライオリティ、ポート プライオリティ、パス コストなどの情報が含まれます。スパニング ツリーはこの情報を使用して、スイッチドネットワーク用のルートスイッチおよびルートポー

トを選定し、さらに、各スイッチド セグメントのルート ポートおよび指定ポートを選定しま す。

スイッチの 2 つのポートがループの一部になっている場合、スパニングツリー ポート プライ オリティとパス コストの設定値によって、どちらのポートをフォワーディング ステートにす るか、どちらをブロッキング ステートにするかが制御されます。スパニングツリー ポート プ ライオリティ値は、ネットワークトポロジにおけるポートの位置とともに、トラフィック転送 におけるポートの位置がどれだけ適切であるかを表します。パスコストの値は、メディアの速 度を表します。

# スパニングツリー トポロジと **BPDU**

スイッチド ネットワーク内の安定したアクティブ スパニングツリー トポロジは、次の要素に よって制御されます。

- 各スイッチのそれぞれの VLAN に対応付けられた一意のブリッジ ID(スイッチ プライオ リティおよび MAC アドレス)
- ルート スイッチに対するスパニングツリー パス コスト。
- 各レイヤ2STP対応インターフェイスに関連付けられたポートID(ポートプライオリティ および MAC アドレス)

ネットワーク内のスイッチに電源が投入されると、それぞれがルートスイッチとして機能しま す。各スイッチは、自身のすべてのポートのうち STP 対応ポートだけを介してコンフィギュ レーション BPDU を送信します。BPDU によって通信が行われ、スパニングツリー トポロジ が計算されます。各コンフィギュレーション BPDU には、次の情報が含まれます。

- 送信側スイッチがルート スイッチと見なしたスイッチの固有ブリッジ ID
- ルートまでのスパニングツリー パス コスト
- 送信側スイッチのブリッジ ID
- メッセージ エージ
- 送信側インターフェイス ID
- hello タイマー、転送遅延タイマー、および max-age プロトコル タイマーの値

スイッチは、優位の情報(より小さいブリッジ ID、より低いパス コストなど)を格納したコ ンフィギュレーション BPDU を受信すると、そのポートのためにこの情報を保存します。ス イッチは、この BPDU をルート ポートで受信した場合は、更新されたメッセージ付きで、自 身が指定スイッチであるすべての接続 LAN に対して BPDU を転送します。

そのポートに対して現在保存されているものより下位の情報を格納したコンフィギュレーショ ンBPDUを受信した場合は、BPDUは廃棄されます。スイッチが、下位BPDUの送信元のLAN の指定スイッチである場合は、そのポート用に保存された最新情報を格納した BPDU をその LAN に送信します。このようにして下位情報は廃棄され、優位情報がネットワークで伝播さ れます。

BPDU の交換によって、次の処理が行われます。

• ネットワーク内の 1 台のスイッチがルート スイッチ(スイッチド ネットワークのスパニ ングツリー トポロジの論理的な中心)として選択されます。

各 VLAN で、スイッチのプライオリティが最も高い(プライオリティ値が数値的に最も小さ い)スイッチがルートスイッチとして選定されます。すべてのスイッチがデフォルトのプライ オリティ(32768)で設定されている場合は、VLAN 内で最小の MAC アドレスを持つスイッ チがルートスイッチになります。スイッチプライオリティ値は、「スイッチプライオリティ値 および拡張システム ID」および「スパニングツリータイマー」の各表に示されるように、ブ リッジ ID の最上位ビットを占めます。

- 各スイッチ(ルート スイッチを除く)に対して 1 つのルート ポートが選択されます。こ のポートは、スイッチによってパケットがルートスイッチに転送されるときに、最適なパ ス(最小コスト)を提供します。
- スイッチごとに、パスコストに基づいてルートスイッチまでの最短距離が計算されます。
- 各 LAN セグメントの指定スイッチが選定されます。指定スイッチでは、LAN からルート スイッチへのパケット転送の場合、パス コストが最小となります。指定スイッチが LAN に接続するポートのことを指定ポートと呼びます。

スイッチド ネットワーク上のすべての地点からルート スイッチに到達する場合に必要のない パスはすべて、スパニングツリー ブロッキング モードになります。

# ブリッジ**ID**、スイッチプライオリティ、および拡張シス テム **ID**

IEEE 802.1D 規格では、各スイッチに一意のブリッジ識別子(ブリッジ ID)を設定する必要が あります。この ID によってルート スイッチの選択が制御されます。各 VLAN は、PVST+ お よびRapidPVST+搭載の異なる論理ブリッジと見なされるので、各スイッチは、設定されてい る VLAN ごとに異なるブリッジ ID を備えている必要があります。スイッチ上の各 VLAN には 一意の 8 バイト ブリッジ ID が設定されます。最上位の 2 バイトはスイッチのプライオリティ に使用し、残りの 6 バイトは、スイッチの MAC アドレスとなっています。

スイッチでは IEEE 802.1t スパニングツリー拡張機能がサポートされ、従来はスイッチ プライ オリティに使用されていたビットの一部が VLAN ID として使用されるようになりました。そ の結果、スイッチに割り当てられる MAC アドレスが少なくなり、より広い範囲の VLAN ID をサポートできるようになり、しかもブリッジIDの一意性を損なうこともありません。表「ス イッチプライオリティ値および拡張システム ID」に示すように、従来はスイッチプライオリ ティに使用されていた 2 バイトが、4 ビットのプライオリティ値と 12 ビットの拡張システム ID 値 (VLAN ID と同じ)に割り当てられています。

| │スイッチ プライオリ<br>ティ値 |    |                     |  | 拡張システム ID (VLAN ID と同設定) |  |    |     |     |    |    |    |   |   |   |  |
|--------------------|----|---------------------|--|--------------------------|--|----|-----|-----|----|----|----|---|---|---|--|
|                    |    |                     |  |                          |  |    |     |     |    |    |    |   |   |   |  |
| 16                 | 15 | $14 \t13$           |  | $12 \t11$                |  | 10 |     |     |    |    |    |   |   |   |  |
| 32768              |    | 16384   8192   4096 |  | 2048   1024   512        |  |    | 256 | 128 | 64 | 32 | 16 | 8 | 4 | 2 |  |

表 **<sup>1</sup> :** スイッチ プライオリティ値および拡張システム **ID**

スパニングツリーは、ブリッジ ID を VLAN ごとに一意にするために、拡張システム ID、ス イッチ プライオリティ、および割り当てられたスパニングツリー MAC アドレスを使用しま す。

拡張システム ID のサポートにより、ルート スイッチ、セカンダリ ルート スイッチ、および VLAN のスイッチ プライオリティの手動での設定方法に影響が生じます。たとえば、スイッ チのプライオリティ値を変更すると、ルートスイッチとして選定される可能性も変更されるこ とになります。大きい値を設定すると可能性が低下し、値が小さいと可能性が増大します。詳 細については、「ルート スイッチの設定」、「セカンダリ ルート スイッチの設定」、および 「VLAN のスイッチ プライオリティの設定」の各セクションを参照してください。

# スパニングツリー インターフェイス ステート

プロトコル情報がスイッチド LAN を通過するとき、伝播遅延が生じることがあります。その 結果、スイッチド ネットワークのさまざまな時点および場所でトポロジーの変化が発生しま す。STP ポートがスパニングツリー トポロジに含まれていない状態からフォワーディング ス テートに直接移行すると、一時的にデータ ループが形成される可能性があります。インター フェイスは新しいトポロジ情報がスイッチド LAN 上で伝播されるまで待機し、フレーム転送 を開始する必要があります。インターフェイスはさらに、古いトポロジで使用されていた転送 フレームのフレーム存続時間を満了させることも必要です。

スパニングツリーを使用しているスイッチの各レイヤ2インターフェイスは、次のいずれかの ステートになります。

- ブロッキング:インターフェイスはフレーム転送に関与しません。
- リスニング:スパニングツリーでインターフェイスがフレーム転送に参加する必要がある と判断された場合、ブロッキング ステートの次に最初に遷移するステート。
- ラーニング:インターフェイスはフレーム転送に関与する準備をしている状態です。
- フォワーディング:インターフェイスはフレームを転送します。
- ディセーブル:インターフェイスはスパニングツリーに含まれません。シャットダウン ポートであるか、ポート上にリンクがないか、またはポート上でスパニングツリーインス タンスが稼働していないためです。

スパニングツリーに参加するポートは、次のステートを移行します。

- 初期化からブロッキング
- ブロッキングからリスニングまたはディセーブル
- リスニングからラーニングまたはディセーブル
- ラーニングからフォワーディングまたはディセーブル
- フォワーディングからディセーブル

次の図は、インターフェイスがステート間をどのように移行するかを示します。

図 **<sup>1</sup> :** スパニングツリー インターフェイス ステート

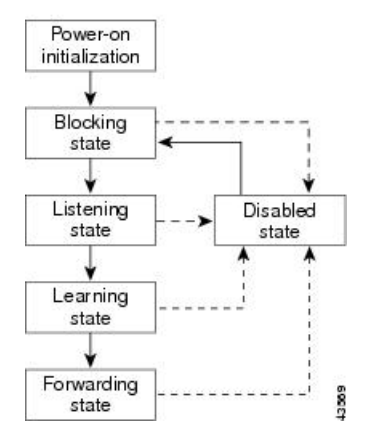

スパニングツリーはデフォルトでは有効になっていません。スパニングツリーモードが選択さ れると、ポート上の各 VLAN は、ブロッキングステートを経て、過渡的にリスニングおよび ラーニングステートになります。スパニングツリーは、フォワーディング ステートまたはブ ロッキング ステートで各インターフェイスを安定させます。

スパニングツリー アルゴリズムによってレイヤ 2 スパニングツリー インターフェイスがフォ ワーディング ステートになる場合には、次のプロセスが発生します。

- **1.** インターフェイスをブロッキング ステートに遷移させるプロトコル情報をスパニングツ リーが待っている間、そのインターフェイスはリスニング ステートの状態です。
- **2.** スパニングツリーは転送遅延タイマーの満了を待ち、インターフェイスをラーニング ス テートに移行させ、転送遅延タイマーをリセットします。
- **3.** ラーニング ステートで、スイッチがデータベース転送のためにエンド ステーションの位 置情報を学習している間、インターフェイスはフレーム転送を引き続きブロックします。
- **4.** 転送遅延タイマーが満了すると、スパニングツリーはインターフェイスをフォワーディン グ ステートに移行させ、このときラーニングとフレーム転送の両方が可能になります。

### ブロッキング ステート

ブロッキングステートのレイヤ2インターフェイスはフレームの転送に関与しません。初期化 後、スイッチの各インターフェイスにまたは各スイッチSTPポートにBPDUが送信されます。 スイッチは最初、他のスイッチとBPDUを交換するまで、ルートとして動作します。このBPDU 交換によって、ネットワーク上のどのスイッチがルート、つまりルートスイッチであるかが確 立されます。ネットワークにスイッチが1台しかない場合は、交換は行われず、転送遅延タイ マーが満了し、インターフェイスがリスニングステートになります。スイッチの初期化後、ス パニングツリーに参加しているインターフェイスは常にブロッキング ステートになります。

ブロッキング ステートのインターフェイスは、次の機能を実行します。

- インターフェイス上で受信したフレームを廃棄します。
- 転送用に他のインターフェイスからスイッチングされたフレームを廃棄します。
- アドレスを学習しません。

• BPDU を受信します。

## リスニング ステート

リスニング ステートは、ブロッキング ステートを経て、レイヤ 2 インターフェイスが最初に 移行するステートです。インターフェイスがリスニング ステートになるのは、スパニングツ リーによってそのインターフェイスのフレーム転送への関与が決定された場合です。

リスニング ステートのインターフェイスは、次の機能を実行します。

- インターフェイス上で受信したフレームを廃棄します。
- 転送用に他のインターフェイスからスイッチングされたフレームを廃棄します。
- アドレスを学習しません。
- BPDU を受信します。

### ラーニング ステート

ラーニングステートのレイヤ2インターフェイスは、フレームの転送に関与できるように準備 します。インターフェイスはリスニング ステートからラーニング ステートに移行します。

ラーニング ステートのインターフェイスは、次の機能を実行します。

- インターフェイス上で受信したフレームを廃棄します。
- 転送用に他のインターフェイスからスイッチングされたフレームを廃棄します。
- アドレスを学習します。
- BPDU を受信します。

### フォワーディング ステート

フォワーディングステートのレイヤ2インターフェイスは、フレームを転送します。インター フェイスはラーニング ステートからフォワーディング ステートに移行します。

フォワーディング ステートのインターフェイスは、次の機能を実行します。

- インターフェイス上でフレームを受信して転送します。
- 他のインターフェイスからスイッチングされたフレームを転送します。
- アドレスを学習します。
- BPDU を受信します。

### ディセーブル ステート

ブロッキングステートのレイヤ2インターフェイスは、フレームの転送やスパニングツリーに 関与しません。ディセーブルステートのインターフェイスは動作不能です。

ディセーブル インターフェイスは、次の機能を実行します。

• インターフェイス上で受信したフレームを廃棄します。

- 転送用に他のインターフェイスからスイッチングされたフレームを廃棄します。
- アドレスを学習しません。
- BPDU を受信しません。

# スイッチまたはポートがルート スイッチ またはルート ポートになる仕組み

ネットワーク上のすべてのスイッチがデフォルトのスパニングツリー設定でイネーブルになっ ている場合、最小のMACアドレスを持つスイッチがルートスイッチになります。下図では、 スイッチ A がルートスイッチとして選定されます(すべてのスイッチのスイッチプライオリ ティがデフォルト(32768)に設定されており、スイッチ A の MAC アドレスが最小であるた め)。ただし、トラフィックパターン、転送インターフェイスの数、またはリンクタイプに よっては、スイッチ A が最適なルートスイッチとは限りません。ルート スイッチになるよう に、最適なスイッチのプライオリティを引き上げる(数値を引き下げる)と、スパニングツ リーの再計算が強制的に行われ、最適なスイッチをルートとした新しいトポロジが形成されま す。

図 **2 :** スパニングツリー トポロジ

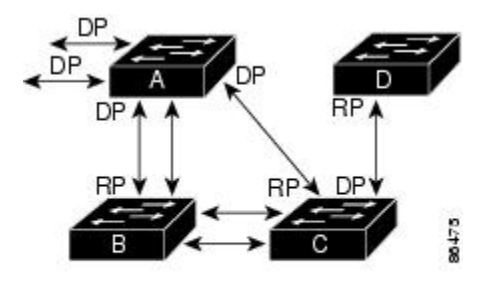

 $RP = Root Port$  $DP = Designated Port$ 

スパニングツリートポロジがデフォルトのパラメータに基づいて算出された場合、スイッチド ネットワークの送信元エンド ステーションから宛先エンド ステーションまでのパスが最適に ならない場合があります。たとえば、ルートポートよりプライオリティの高いインターフェイ スに高速リンクを接続すると、ルートポートが変更される可能性があります。最高速のリンク をルート ポートにすることが重要です。

たとえば、スイッチBのあるポートがギガビットイーサネットリンクで、別のポート(10/100 リンク)がルートポートであると仮定します。ネットワーク トラフィックはギガビット イー サネット リンクに流す方が効率的です。ギガビット イーサネット ポートのスパニングツリー ポートプライオリティをルートポートより高くする(数値を小さくする)と、ギガビットイー サネット ポートが新しいルート ポートになります。

# スパニングツリーおよび冗長接続

次の図に示すように、スパニングツリーに参加する2つのスイッチインターフェイスを別のデ バイス、または 2 台の異なるデバイスに接続することにより、スパニングツリーによる冗長 バックボーンを作成できます。スパニングツリーは一方のインターフェイスを自動的にディ セーブルにし、他方でエラーが発生した場合にはそのディセーブルにしていた方をイネーブル にします。一方のリンクが高速で、他方が低速の場合、必ず、低速の方のリンクがディセーブ ルになります。速度が同じ場合、ポート プライオリティとポート ID が加算され、値の小さい リンクがスパニングツリーによってディセーブルにされます。

図 **3 :** スパニングツリーおよび冗長接続

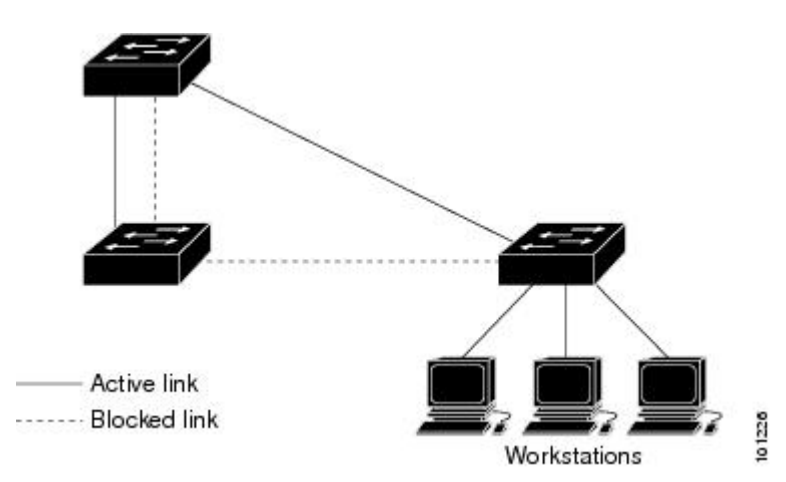

EtherChannel グループを使用して、スイッチ間に冗長リンクを設定することもできます。

# スパニングツリー モードおよびプロトコル

以下のスパニングツリーモードとプロトコルがサポートされます。

• PVST+:このスパニングツリー モードは、IEEE 802.1D 標準およびシスコ独自の拡張機能 に準拠します。PVST+ はスイッチ上の各 VLAN でサポートされる最大数まで動作し、各 VLAN にネットワーク上でのループフリー パスを提供します。

PVST+ は、対象となる VLAN にレイヤ 2 ロード バランシングを提供します。ネットワー ク上の VLAN を使用してさまざまな論理トポロジを作成し、特定のリンクに偏らないよ うにすべてのリンクを使用できるようにします。VLAN上のPVST+インスタンスごとに、 それぞれ 1 つのルートスイッチがあります。このルート スイッチは、その VLAN に対応 するスパニングツリー情報を、ネットワーク上の他のすべてのスイッチに伝送します。こ のプロセスにより、各スイッチがネットワークに関する共通の情報を持つようになるの で、ネットワーク トポロジが確実に維持されます。

• RapidPVST+:このスパニングツリーモードは、IEEE802.1w標準に準拠した高速コンバー ジェンスを使用する以外は PVST+ と同じです。Rapid PVST+ は、PVST+ と互換性があり

ます。高速コンバージェンスを行うため、Rapid PVST+ はトポロジ変更を受信すると、 ポート単位でダイナミックに学習したMACアドレスエントリをただちに削除します。 のような場合、PVST+ では、ダイナミックに学習した MAC アドレス エントリには短い エージング タイムが使用されます。

Rapid PVST+ は PVST+ と同じ設定を使用しているので(特に明記する場合を除く)、必 要なことは最小限の追加設定のみです。Rapid PVST+ の利点は、大規模な PVST+ のイン ストール ベースを Rapid PVST+ に移行するのに、複雑な MSTP 設定の学習やネットワー ク再設定の必要がないことです。RapidPVST+モードでは、各VLANは独自のスパニング ツリー インスタンスを最大数実行します。

• MSTP:このスパニングツリーモードはIEEE802.1s標準に準拠しています。複数のVLAN を同一のスパニングツリー インスタンスにマッピングし、多数の VLAN をサポートする 場合に必要となるスパニングツリー インスタンスの数を減らすことができます。MSTP は、(IEEE802.1 W に基づいて)RSTP の上で稼働します。これは、転送遅延をなくし、 ルート ポートと指定ポートを迅速にフォワーディング ステートに移行することで、スパ ニングツリーの高速コンバージェンスに対応します。MSTP を稼働する場合、RSTP は必 須です。

MSTP を導入する場合、最も一般的なのは、レイヤ 2 スイッチド ネットワークのバック ボーンおよびディストリビューション レイヤへの導入です。詳細については、「マルチ スパニング ツリー プロトコル」の章を参照してください。

サポートされるスパニング ツリー インスタンスの数については、PVST+ および RPVST+ の制約事項 (10 ページ) を参照してください。

## **PVST+** および **RPVST+** の制約事項

- PVST+ または Rapid PVST+ モードでは、スイッチは最大 128 のスパニングツリー インス タンスをサポートします。
- STP を実行するすべての EFP で **l2protocol peer stp** コマンドを設定する必要があります。

**l2protocol peer stp** は、入力方向での STP BPDU の処理方法(ドロップまたはプロセス) に影響しますが、出力方向の STP BPDU には影響しません。ASR 920 ルータは、常に出力 方向に STP BPDU を送信します。

- PortFast トランクは、グローバルモードではなくインターフェイスモードで設定した場合 にのみ機能します。
- ルートガードは、グローバルモードではなくインターフェイスモードで設定した場合にの み機能します。

# スパニングツリーの相互運用性と下位互換性

次の表に、ネットワークでサポートされるスパニングツリーモード間の相互運用性と下位互換 性を示します。

表 **<sup>2</sup> : PVST+**、**MSTP**、および **Rapid PVST+** の相互運用性

|             | <b>PVST+</b>                            | <b>MSTP</b> | <b>Rapid PVST+</b>    |  |  |  |
|-------------|-----------------------------------------|-------------|-----------------------|--|--|--|
| $PVST+$     | あり                                      | あり          | (制限あり)   あり(PVST+に戻る) |  |  |  |
| <b>MSTP</b> | あり (制限あり)                               | あり          | あり (PVST+に戻る)         |  |  |  |
|             | Rapid PVST+   あり (PVST+に戻る)   あり (制限あり) |             | あり                    |  |  |  |

MSTP および PVST+ が混在したネットワークでは、CommonSpanning-Tree(CST)のルートは MSTバックボーンの内側に配置する必要があり、PVST+スイッチを複数のMSTリージョンに 接続することはできません。

ネットワーク内に Rapid PVST+ が稼働しているスイッチと PVST+ が稼働しているスイッチが 存在する場合、Rapid PVST+ スイッチと PVST+ スイッチを別のスパニングツリー インスタン スにすることを推奨します。RapidPVST+スパニングツリーインスタンスでは、ルートスイッ チは Rapid PVST+ スイッチでなければなりません。PVST+ インスタンスでは、ルート スイッ チは PVST+ スイッチでなければなりません。PVST+ スイッチはネットワークのエッジに配置 する必要があります。

# スパニングツリー機能のデフォルト設定

次の表は、デフォルトのスパニングツリー設定を示しています。

表 **3 :** スパニングツリー機能のデフォルト設定

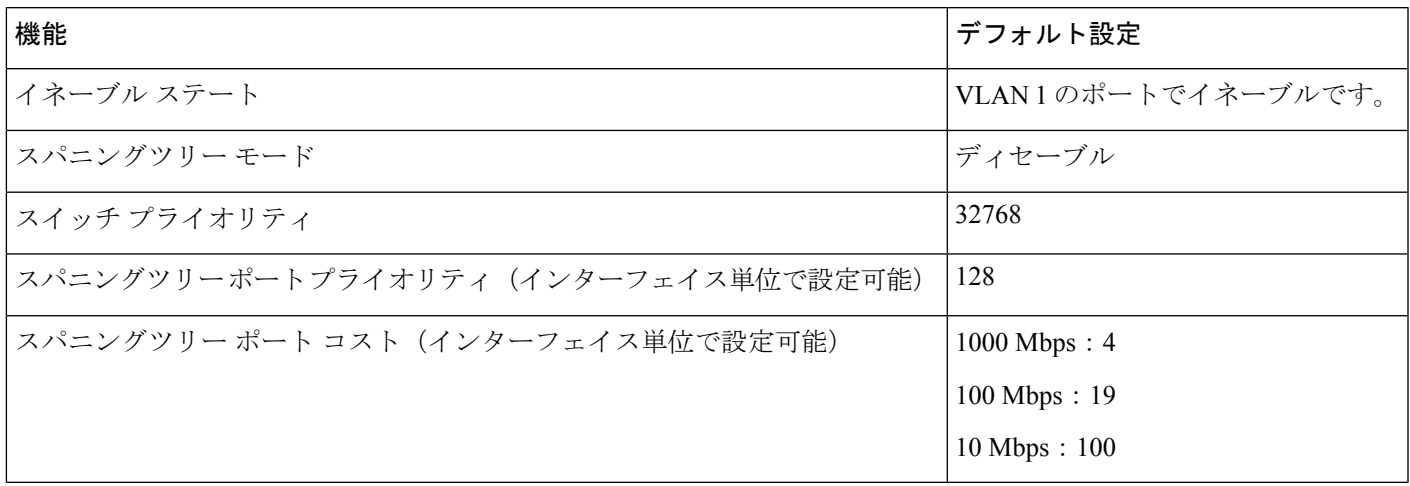

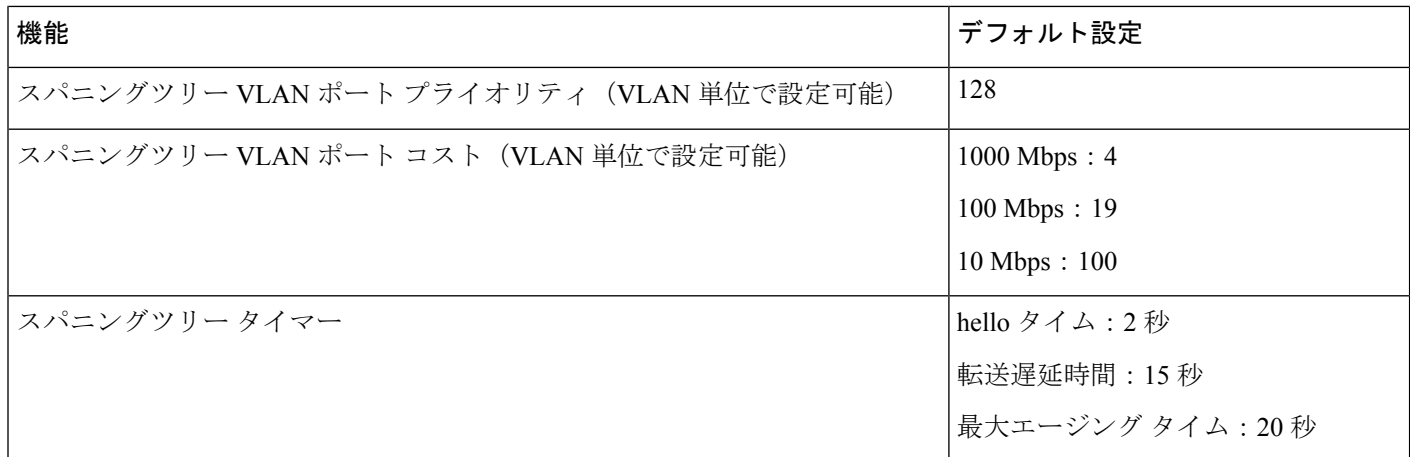

# **PVST+** および **RPVST+** の設定

スイッチは、MSTP、PVST+、Rapid PVST+ の 3 つのスパニングツリーモードをサポートしま す。

 $\bigotimes$ 

(注) デフォルトでは、スパニングツリーはディセーブルです。

スパニングツリーモードを設定するには、次の手順を実行します。

### 手順の概要

- **1. configure terminal**
- **2. spanning-tree mode** {**pvst** | **rapid-pvst**
- **3. spanning-tree vlan** *vlan-range*
- **4. end**

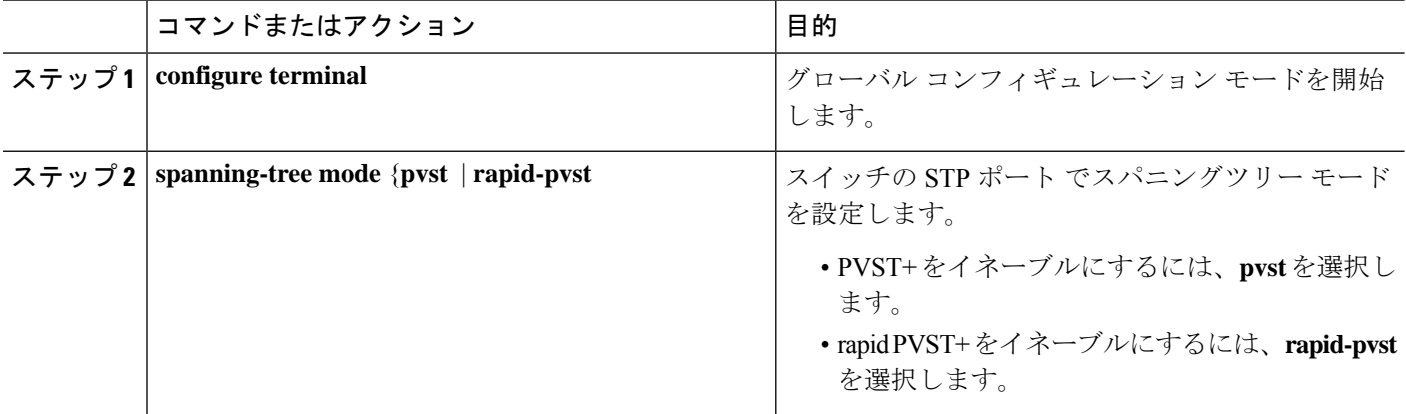

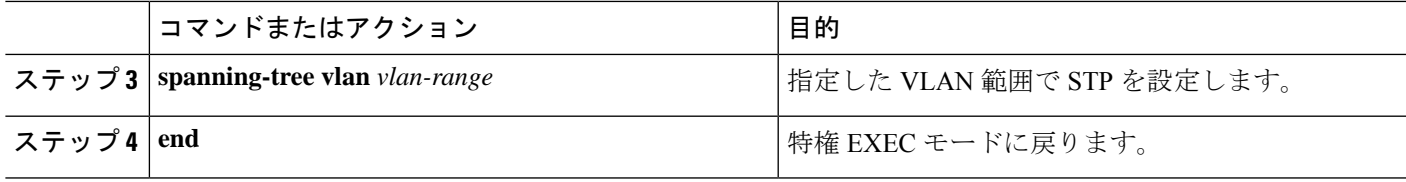

# **EFP/TEFP** での **STP** ピアの設定

EFP/TEFP での L2 プロトコルピアを設定するには、特権 EXEC モードで次の手順を実行しま す。この手順は任意です。

#### 手順の概要

- **1. configure terminal**
- **2. interface TenGigabitEthernet***slot/subslot/port*
- **3. no ip address**
- **4. service instance trunk** *trunk id* **ethernet**
- **5. encapsulation dot1q** *vlan-id*
- **6. rewrite ingress tag pop 1 symmetric**
- **7. l2protocol peer stp**
- **8. bridge-domain from encapsulation**
- **9. end**

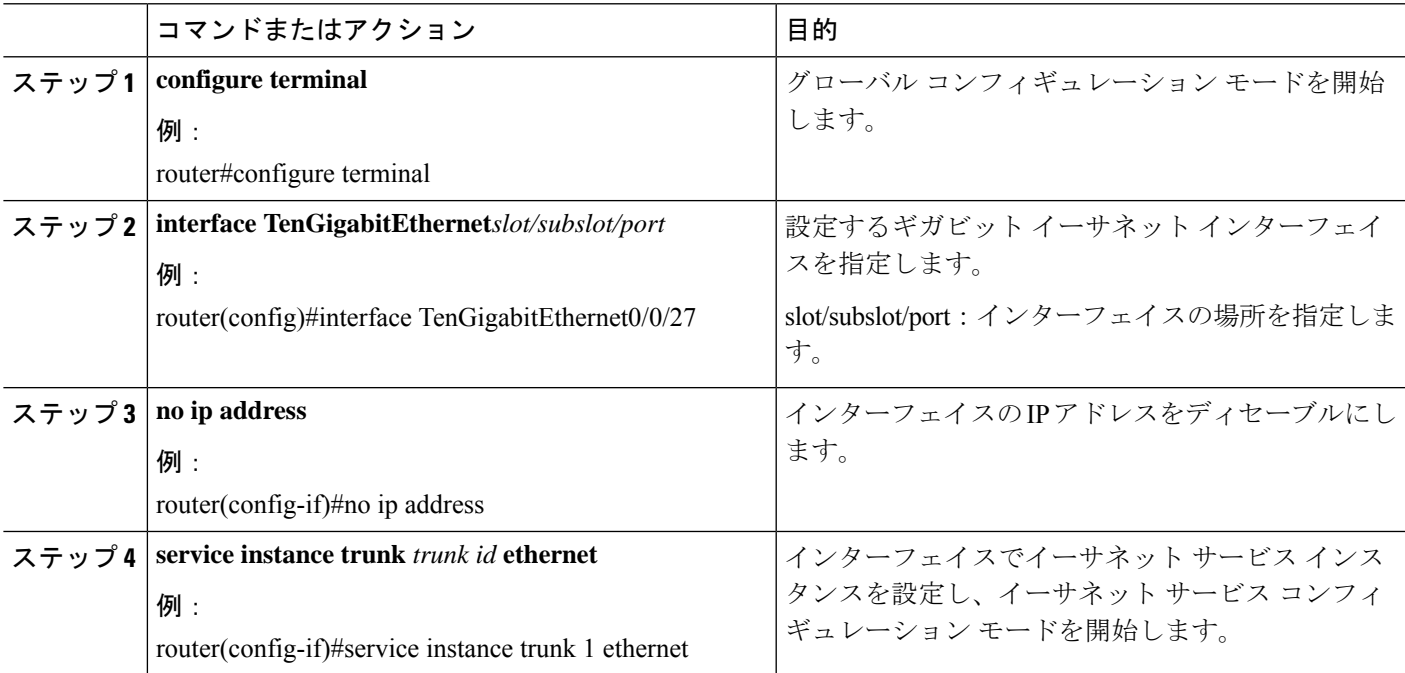

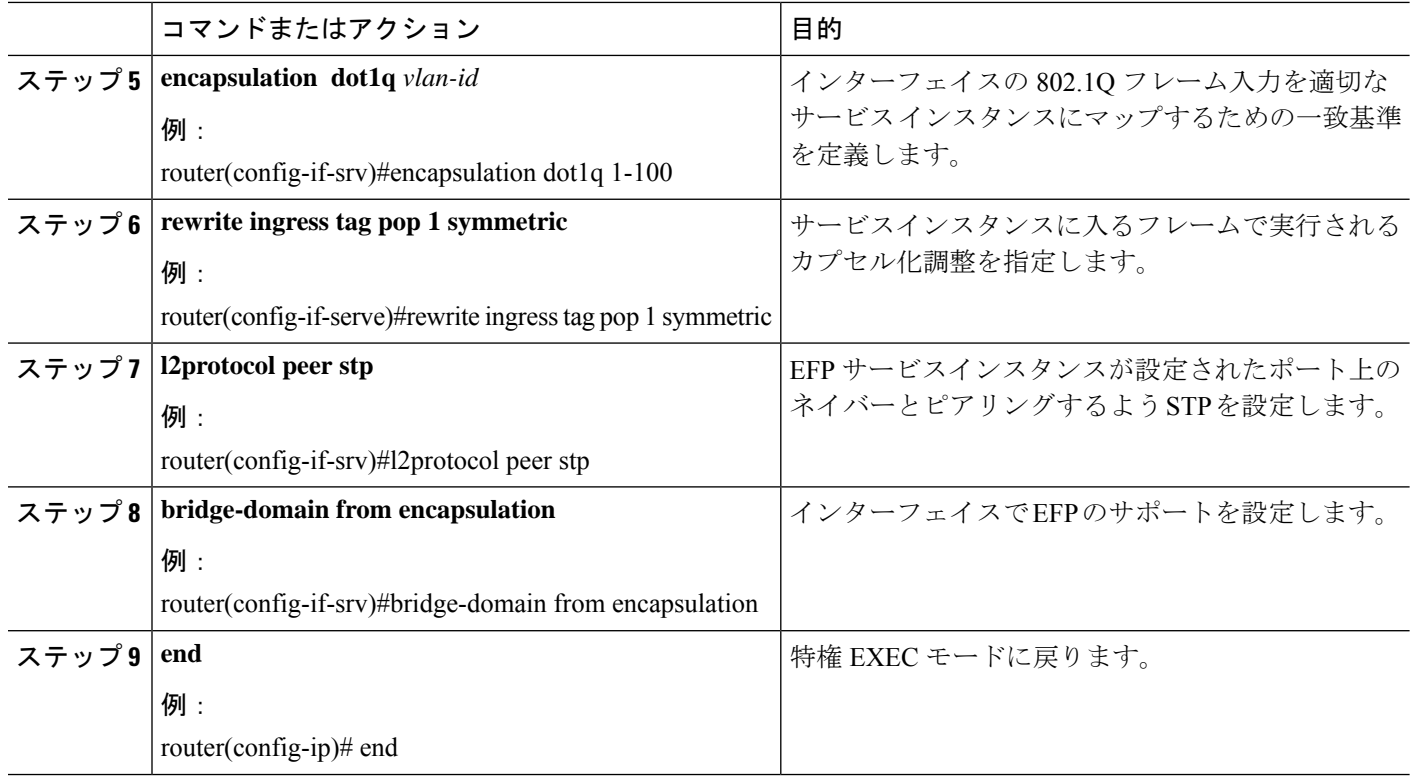

(注) STP を実行するすべての EFP で **l2protocol peer stp** コマンドを設定する必要があります。

# スパニングツリーのディセーブル化

スパニングツリーをディセーブルにするのは、ネットワークトポロジにループがないことが確 実な場合だけにしてください。

### $\sqrt{N}$

スパニングツリーがディセーブルでありながら、トポロジにループが存在していると、余分な 注意 トラフィックが発生し、パケットの重複が無限に繰り返されることによって、ネットワークの パフォーマンスが大幅に低下します。

VLAN単位でスパニングツリーをディセーブルにするには、特権EXECモードで次の手順を実 行します。この手順は任意です。

### 手順の概要

- **1. configure terminal**
- **2. no spanning-tree vlan** *vlan-id*
- **3. end**

**4. show spanning-tree vlan** *vlan-id*

#### 手順の詳細

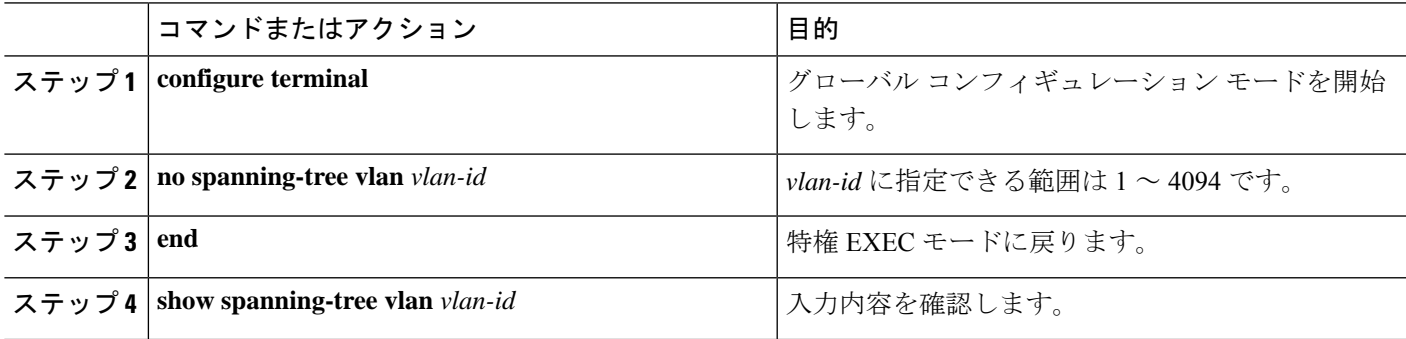

スパニングツリーを再びイネーブルにするには、**spanning-tree vlan***vlan-id*グローバルコンフィ ギュレーション コマンドを使用します。

## **PVST/RPVST** 設定の確認

次のコマンドを使用して、PVST および RPVST の設定を確認します。

```
router#show spanning-tree vlan 10
VLAN0010
 Spanning tree enabled protocol ieee
 Root ID Priority 32778
           Address a89d.21ed.bbbd
           Cost 6
           Port 18 (GigabitEthernet0/0/11)
           Hello Time 2 sec Max Age 20 sec Forward Delay 15 sec
 Bridge ID Priority 32778 (priority 32768 sys-id-ext 10)
           Address b0aa.7754.553d
           Hello Time 2 sec Max Age 20 sec Forward Delay 15 sec
          Aging Time 0 sec
Interface Role Sts Cost Prio.Nbr Type
------------------- ---- --- --------- -------- --------------------------------
Gi0/0/7 Altn BLK 4 128.14 P2p
Gi0/0/11 Root FWD 4 128.18 P2p
```
#### router#**show spanning-tree interface gigabitEthernet 0/0/7 detail**

Port 14 (GigabitEthernet0/0/7) of VLAN0001 is alternate blocking Port path cost 4, Port priority 128, Port Identifier 128.14. Designated root has priority 32769, address a89d.21ed.bbbd Designated bridge has priority 32769, address b0aa.7737.9dbd Designated port id is 128.14, designated path cost 4 Timers: message age 4, forward delay 0, hold 0 Number of transitions to forwarding state: 1 Link type is point-to-point by default BPDU: sent 91, received 8394

#### router#**show spanning-tree summary**

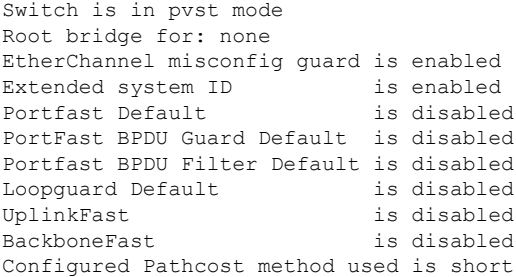

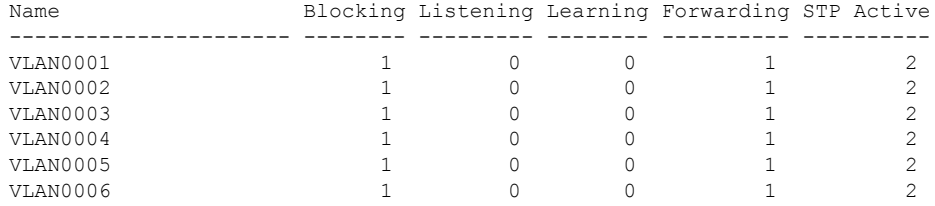

## ルート スイッチの設定

スイッチは、スイッチ上で設定されているアクティブ VLAN ごとに 1 つずつ、個別のスパニ ングツリー インスタンスを維持します。各インスタンスには、スイッチ プライオリティとス イッチの MAC アドレスからなるブリッジ ID が対応付けられます。VLAN ごとに、ブリッジ ID が最小のスイッチがその VLAN のルート スイッチになります。

特定の VLAN でスイッチがルートになるように設定するには、 **spanning-tree vlan** *vlan-id* **root** グローバル コンフィギュレーション コマンドを使用して、スイッチプライオリティをデフォ ルト値(32768)からかなり小さい値に変更します。このコマンドを入力すると、ソフトウェ アが各 VLAN について、ルート スイッチのスイッチ プライオリティをチェックします。拡張 システム ID をサポートするため、スイッチは指定された VLAN の自身のプライオリティを 24576に設定します。この値によって、このスイッチを指定されたVLANのルートに設定でき ます。

指定された VLAN のルートスイッチに 24576 に満たないスイッチプライオリティが設定され ている場合、スイッチはその VLAN について、自身のプライオリティを最小のスイッチプラ イオリティより 4096 だけ小さい値に設定します(4096 は 4 ビット スイッチ プライオリティの 最下位ビットの値です。ページ 14-4 の表 14-1 を参照)。

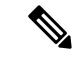

ルートスイッチとして設定する必要のある値が 1 未満の場合、**spanning-tree vlan** *vlan-id* **root** グローバル コンフィギュレーション コマンドは失敗します。 (注)

ネットワーク上に拡張システム ID をサポートするスイッチとサポートしないスイッチが混在 する場合は、拡張システム ID をサポートするスイッチがルート スイッチになることはほぼあ りません。拡張システム ID によって、旧ソフトウェアが稼働する接続スイッチのプライオリ ティより VLAN 番号が大きくなるたびに、スイッチ プライオリティ値が増大します。

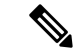

各スパニングツリー インスタンスのルート スイッチは、バックボーン スイッチまたはディス トリビューション スイッチにする必要があります。アクセス スイッチをスパニングツリーの プライマリ ルートとして設定しないでください。 (注)

レイヤ2ネットワークの直径(つまり、レイヤ2ネットワーク上の任意の2つのエンドステー ション間の最大スイッチホップカウント)を指定するには、**diameter** キーワードを指定しま す。ネットワークの直径を指定すると、その直径のネットワークに最適な hello タイム、転送 遅延時間、および最大エージングタイムをスイッチが自動的に設定するので、コンバージェン スの所要時間を大幅に短縮できます。**hello** キーワードを使用して、自動的に計算される hello タイムを上書きできます。

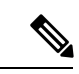

ルートスイッチとしてスイッチを設定した後で、**spanning-tree vlan***vlan-id* **hello-time**、 **spanning-tree vlan***vlan-id* **forward-time**、および **spanning-tree vlan***vlan-id* **max-age** グローバル コ ンフィギュレーション コマンドを使用して、hello タイム、転送遅延時間、および最大エージ ングタイムを手動で設定することは推奨できません。 (注)

スイッチが特定の VLAN のルートになるように設定するには、特権 EXEC モードで次の手順 を実行します。この手順は任意です。

#### 手順の概要

- **1. configure terminal**
- **2. spanning-tree vlan** *vlan-id* **root primary** [**diameter** *net-diameter* [**hello-time** *seconds* ]]
- **3. end**
- **4. show spanning-tree detail**
- **5. copy running-config startup-config**

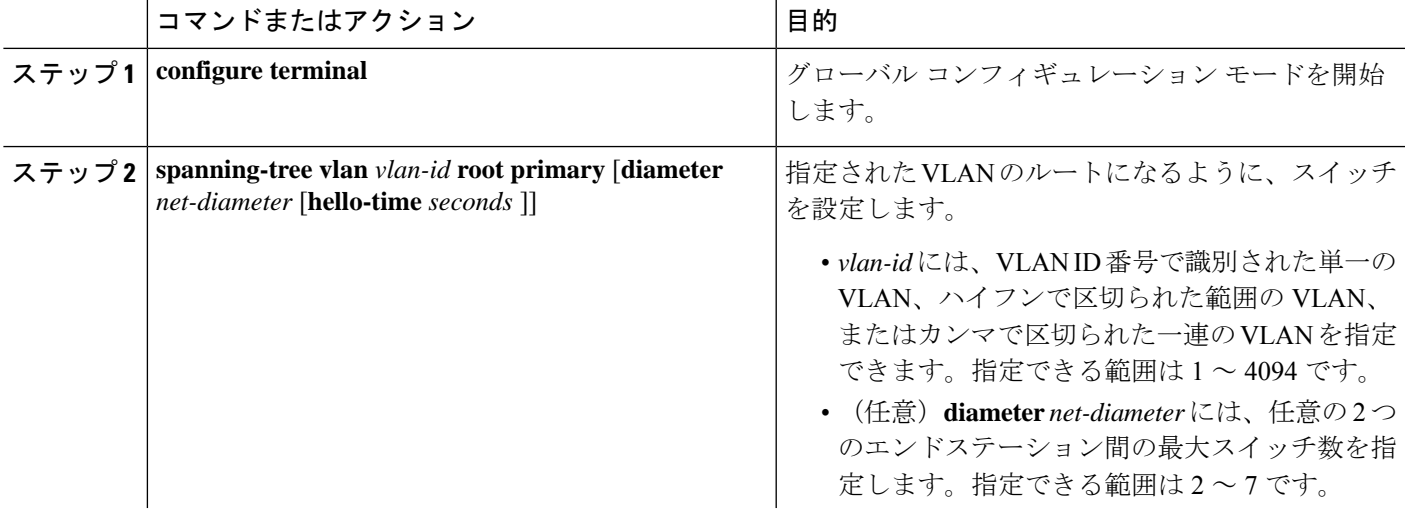

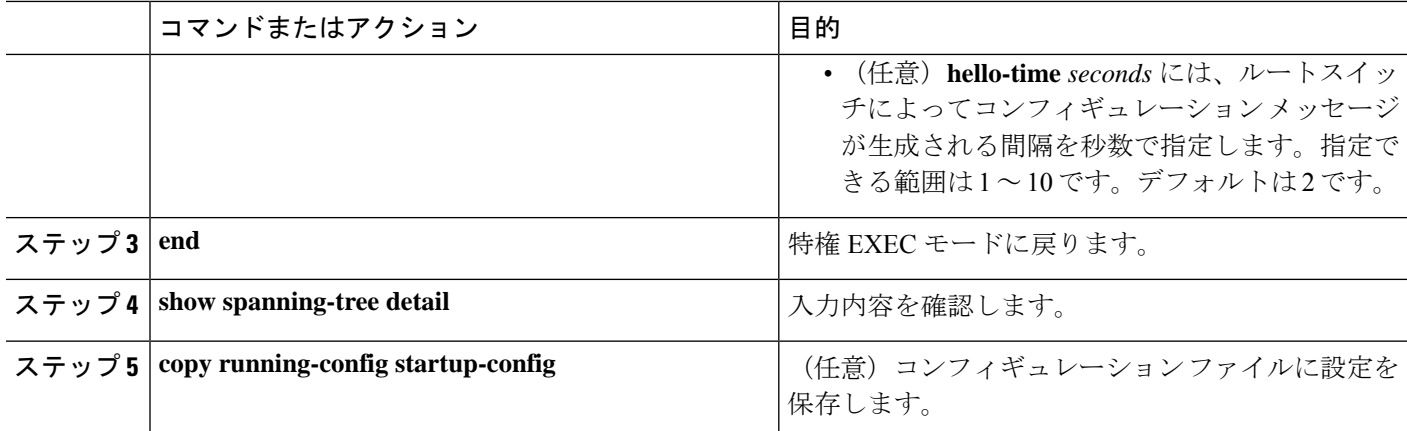

デフォルト設定に戻すには、**no spanning-tree vlan** *vlan-id* **root** グローバル コンフィギュレー ション コマンドを使用します。

# セカンダリ ルート スイッチの設定

スイッチをセカンダリ ルートとして設定すると、スイッチ プライオリティがデフォルト値 (32768)から 28672 に変更されます。したがって、プライマリ ルート スイッチで障害が発生 した場合に、このスイッチが指定された VLAN のルート スイッチになる可能性が高くなりま す。これは、他のネットワークスイッチがデフォルトのスイッチプライオリティ32768を使用 し、ルートスイッチになる可能性が低いことが前提です。

複数のスイッチでこのコマンドを実行すると、複数のバックアップ ルート スイッチを設定で きます。**spanning-tree vlan** *vlan-id* **root primary** グローバル コンフィギュレーション コマンド でプライマリルートスイッチを設定したときと同じネットワーク直径および hello タイム値を 使用してください。

スイッチが特定の VLAN のセカンダリ ルートになるように設定するには、特権 EXEC モード で次の手順を実行します。この手順は任意です。

### 手順の概要

- **1. configure terminal**
- **2. spanning-tree vlan** *vlan-id* **root secondary** [**diameter** *net-diameter* [**hello-time** *seconds* ]]
- **3. end**
- **4. show spanning-tree detail**
- **5. copy running-config startup-config**

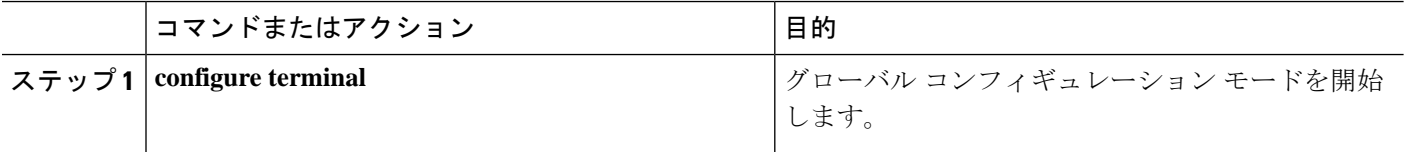

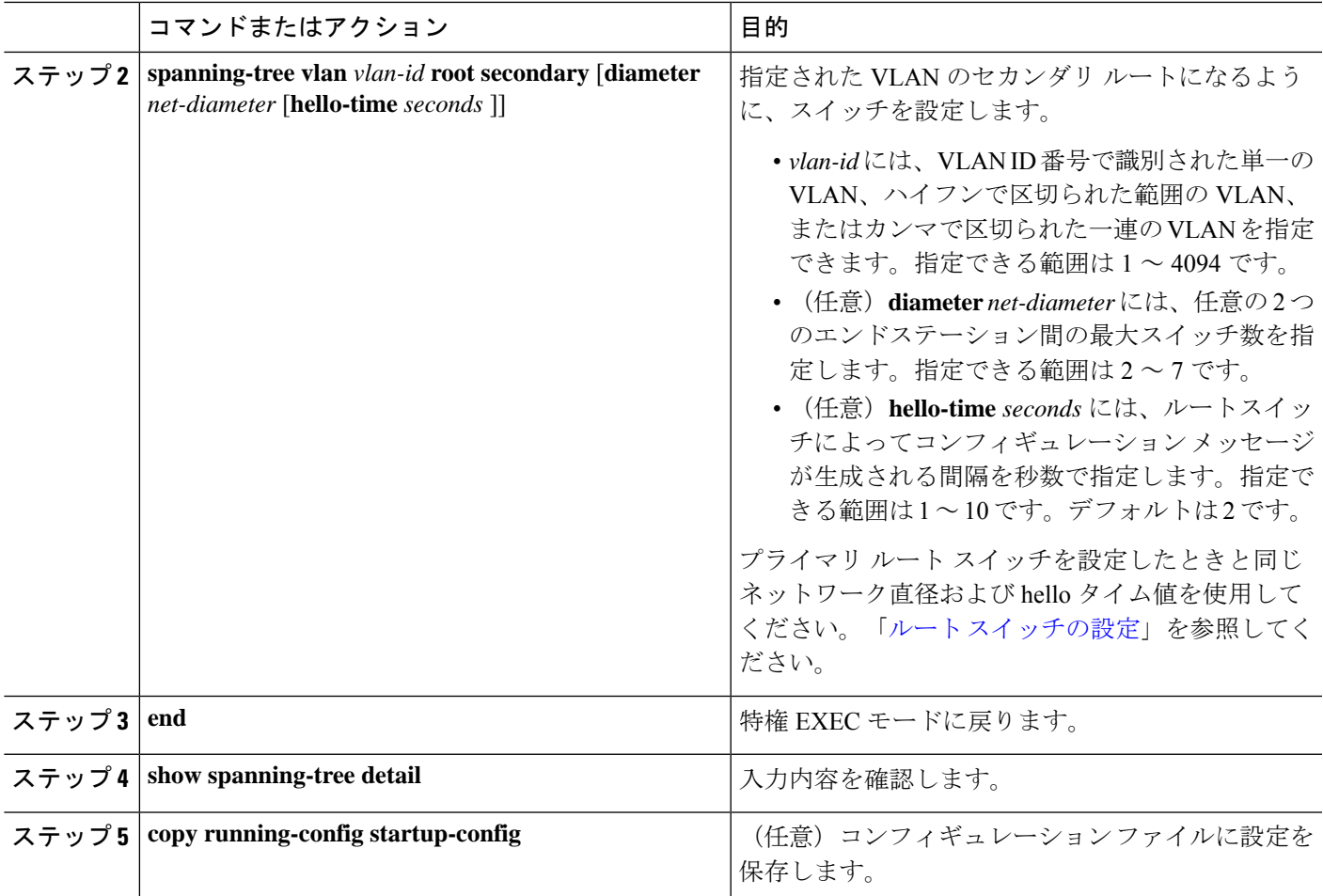

デフォルト設定に戻すには、**no spanning-tree vlan** *vlan-id* **root** グローバル コンフィギュレー ション コマンドを使用します。

# ポート プライオリティの設定

ループが発生すると、スパニングツリーは、ポートプライオリティを使用して、フォワーディ ング ステートにするスパニングツリー ポートを選択します。STP に最初に選択させたいポー トには高いプライオリティ値(小さい数値)を、最後に選択させたいポートには低いプライオ リティ値(大きい数値)を割り当てることができます。すべてのスパニングツリーポートが同 じプライオリティ値を持つ場合、スパニングツリーはインターフェイス番号が最も小さいイン ターフェイスをフォワーディング ステートにして、残りのインターフェイスをブロックしま す。

スパニングツリー ポートのポート プライオリティを設定するには、特権 EXEC モードで次の 手順を実行します。この手順は任意です。

### 手順の概要

- **1. configure terminal**
- **2. interface** *interface-id*
- **3. spanning-tree port-priority** *priority*
- **4. end**
- **5.** 次のいずれかを実行します。
	- show spanning-tree interface *interface-id*
	- **show spanning-tree vlan** *vlan-id*
- **6. copy running-config startup-config**

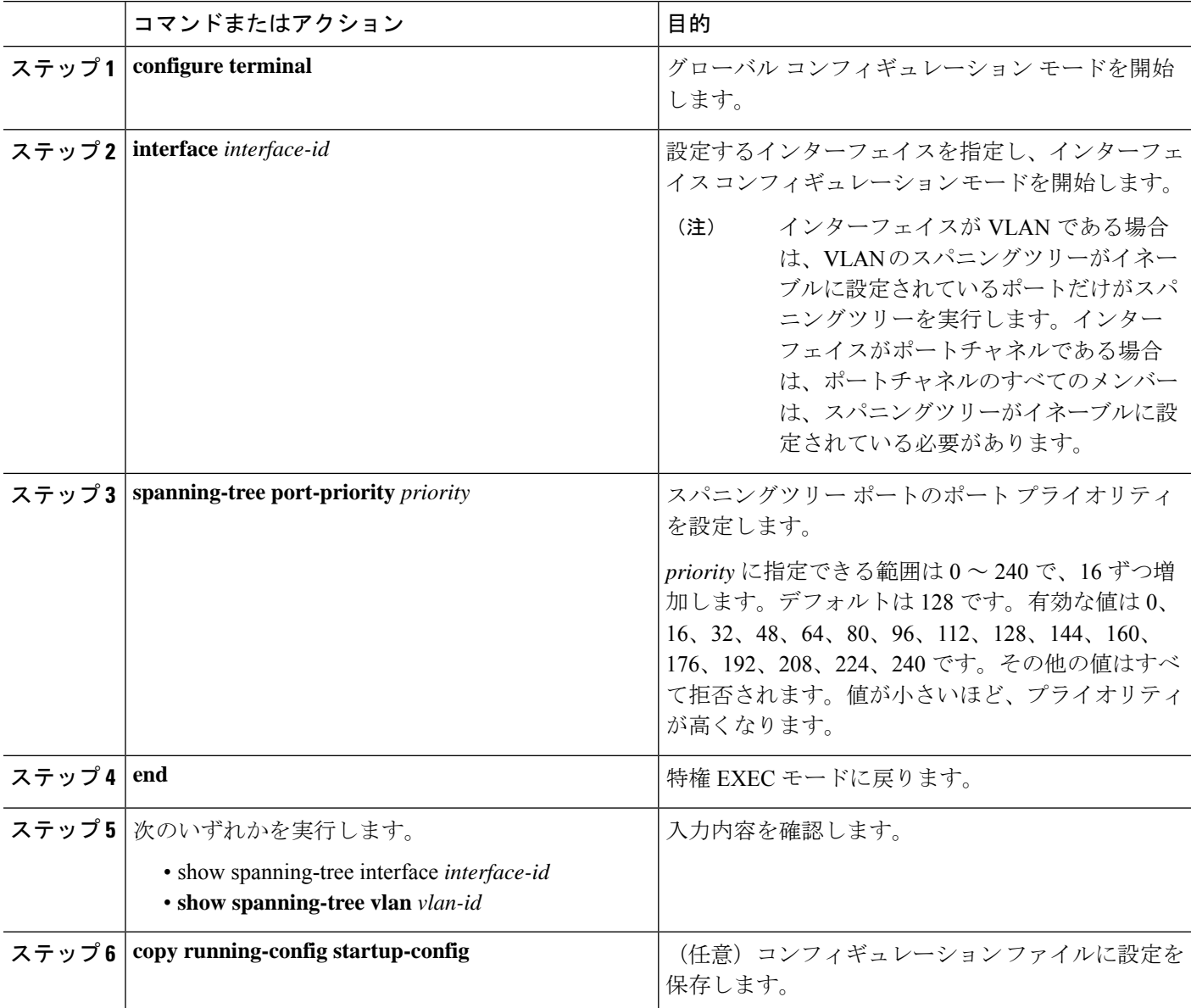

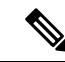

**show spanning-tree interface** *interface-id* 特権 EXEC コマンドで情報が表示されるのは、ポート がリンクアップ動作可能の状態にある場合に限られます。そうでない場合は、**showrunning-config interface** 特権 EXEC コマンドを使用して設定を確認してください。 (注)

デフォルトのスパニングツリー設定に戻す場合は、**no spanning-tree** [**vlan** *vlan-id* **port-priority** インターフェイス コンフィギュレーション コマンドを使用します。

## パス コストの設定

スパニングツリー パス コストのデフォルト値は、インターフェイスのメディア速度と連動し ます(スパニングツリーを実行するポートまたはスパニングツリーを実行する複数のポートの ポートチャネル)。ループが発生した場合、スパニングツリーはコストを使用して、フォワー ディングステートにするインターフェイスを選択します。最初に選択されるインターフェイス には低いコスト値を割り当て、最後に選択されるインターフェイスには高いコスト値を割り当 てることができます。すべての NNI (またはポート チャネル)が同じコスト値を使用してい る場合、スパニングツリーはインターフェイス番号が最も小さいインターフェイスをフォワー ディング ステートにして、残りのインターフェイスをブロックします。

インターフェイスのコストを設定するには、特権EXECモードで次の手順を実行します。この 手順は任意です。

#### 手順の概要

- **1. configure terminal**
- **2. interface** *interface-id*
- **3. spanning-tree cost** *cost*
- **4. end**
- **5.** 次のいずれかを実行します。
	- show spanning-tree interface *interface-id*
	- **show spanning-tree vlan** *vlan-id*
- **6. copy running-config startup-config**

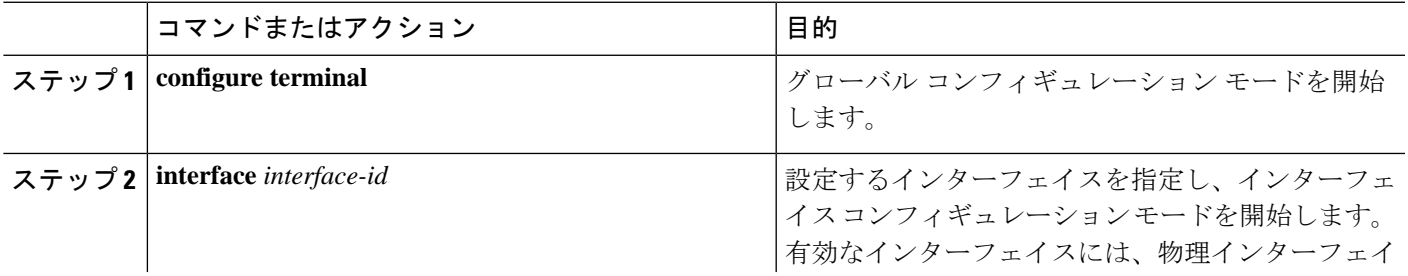

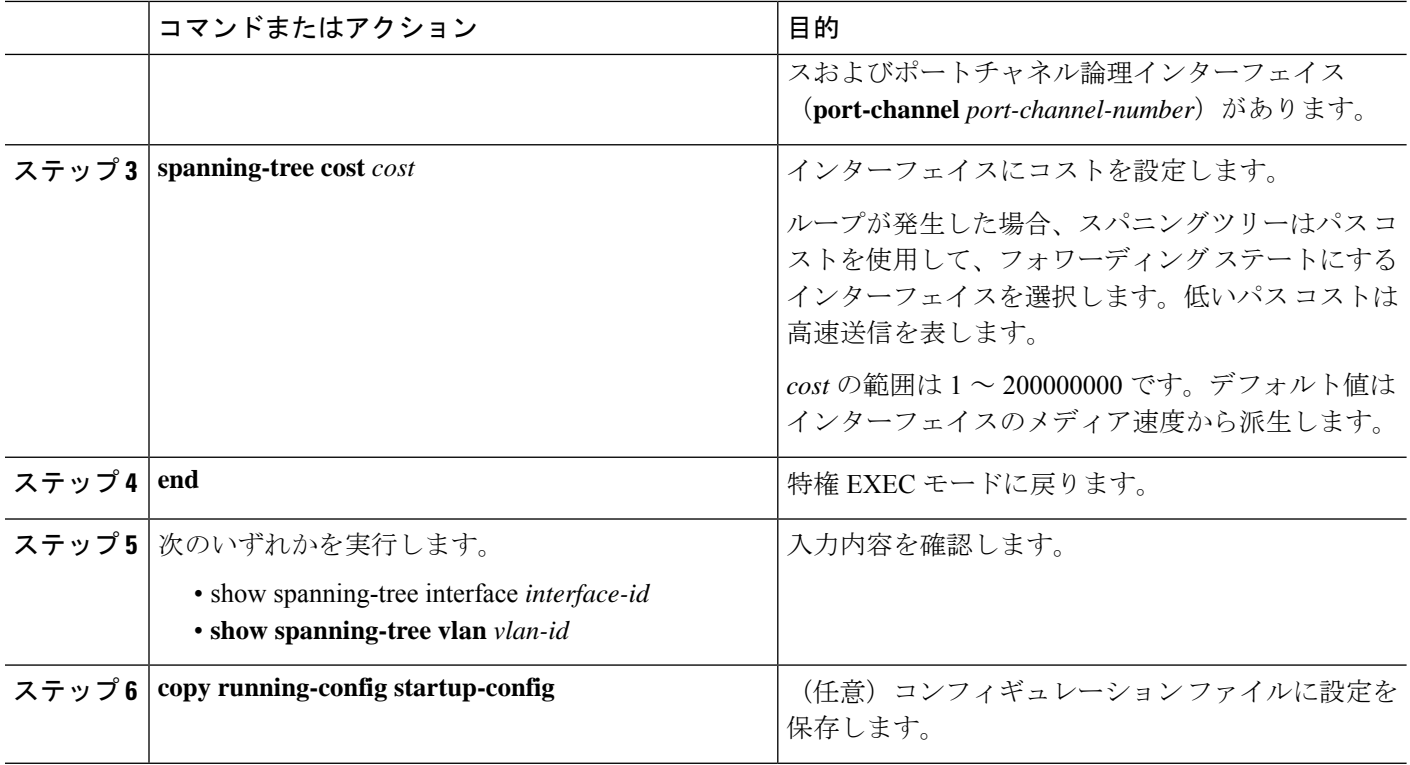

**show spanning-tree interface** *interface-id* 特権 EXEC コマンドによって表示されるのは、リンク アップ動作可能状態のポートの情報だけです。そうでない場合は、**show running-config** 特権 EXEC コマンドを使用して設定を確認してください。 (注)

デフォルト設定に戻す場合は、 **no spanning-tree** [**vlan** *vlan-id* ] **cost** インターフェイス コンフィ ギュレーション コマンドを使用します。

# **VLAN** のスイッチ プライオリティの設定

スイッチ プライオリティを設定して、スイッチがルート スイッチに選出される可能性を高く できます。

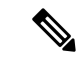

このコマンドの使用には注意してください。通常、スイッチのプライオリティを変更するには **spanning-tree vlan** *vlan-id* **root primary** および **spanning-tree vlan** *vlan-id* **root secondary** グロー バル コンフィギュレーション コマンドを使用することを推奨します。 (注)

VLAN のスイッチ プライオリティを設定するには、特権 EXEC モードで次の手順を実行しま す。この手順は任意です。

### 手順の概要

- **1. configure terminal**
- **2. spanning-tree vlan** *vlan-id* **priority** *priority*
- **3. end**
- **4. show spanning-tree vlan** *vlan-id*
- **5. copy running-config startup-config**

### 手順の詳細

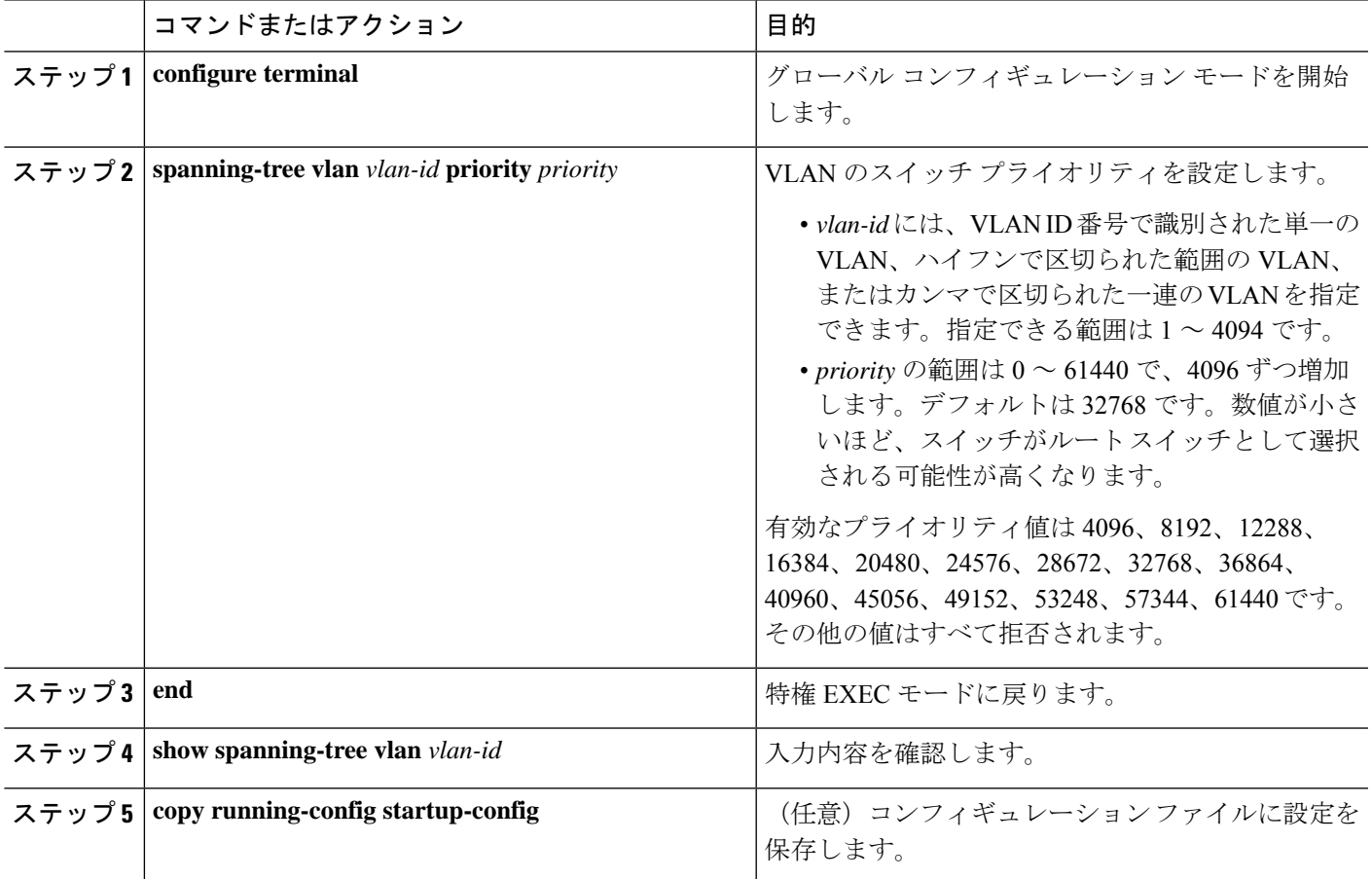

デフォルト設定に戻すには、**no spanning-tree vlan***vlan-id***priority**グローバルコンフィギュレー ション コマンドを使用します。

# スパニングツリー タイマーの設定

表 **<sup>4</sup> :** スパニングツリーのタイマー

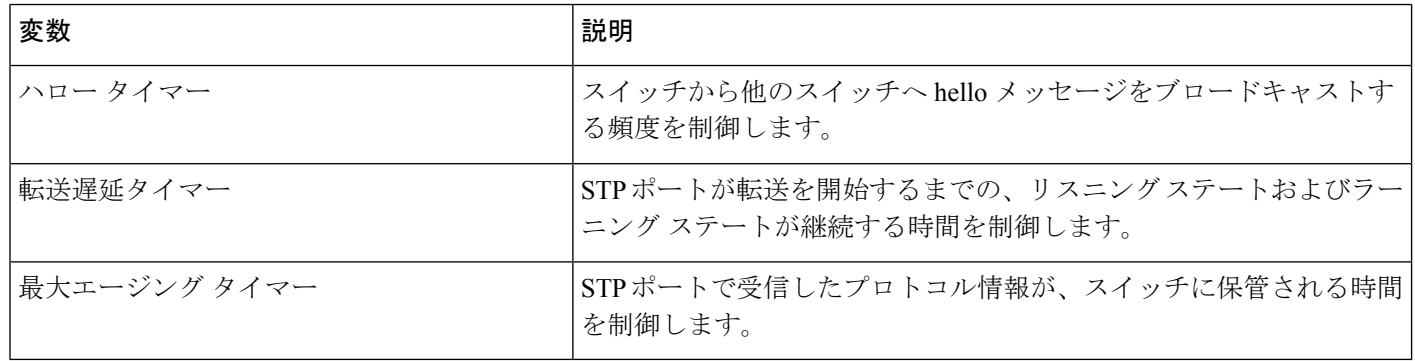

### **hello** タイムの設定

hello タイムを変更することによって、ルート スイッチによってコンフィギュレーション メッ セージが生成される間隔を設定できます。

このコマンドの使用には注意してください。多くの場合、**spanning-tree vlan***vlan-id* **rootprimary** および **spanning-tree vlan** *vlan-id* **root secondary** グローバル コンフィギュレーション コマンド を使用して、Hello タイムを変更することを推奨します。 (注)

VLAN の hello タイムを設定するには、特権 EXEC モードで次の手順を実行します。この手順 は任意です。

### 手順の概要

- **1. configure terminal**
- **2. spanning-tree vlan** *vlan-id* **hello-time** *seconds*
- **3. end**
- **4. show spanning-tree vlan** *vlan-id*
- **5. copy running-config startup-config**

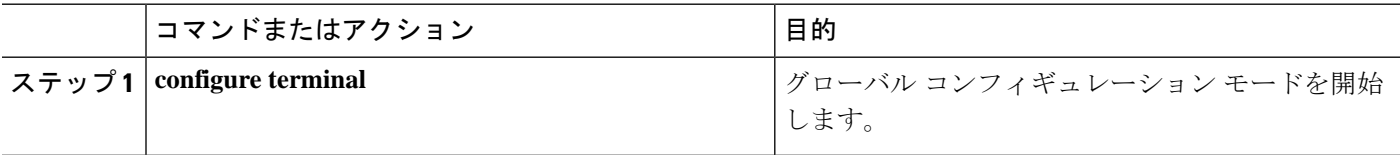

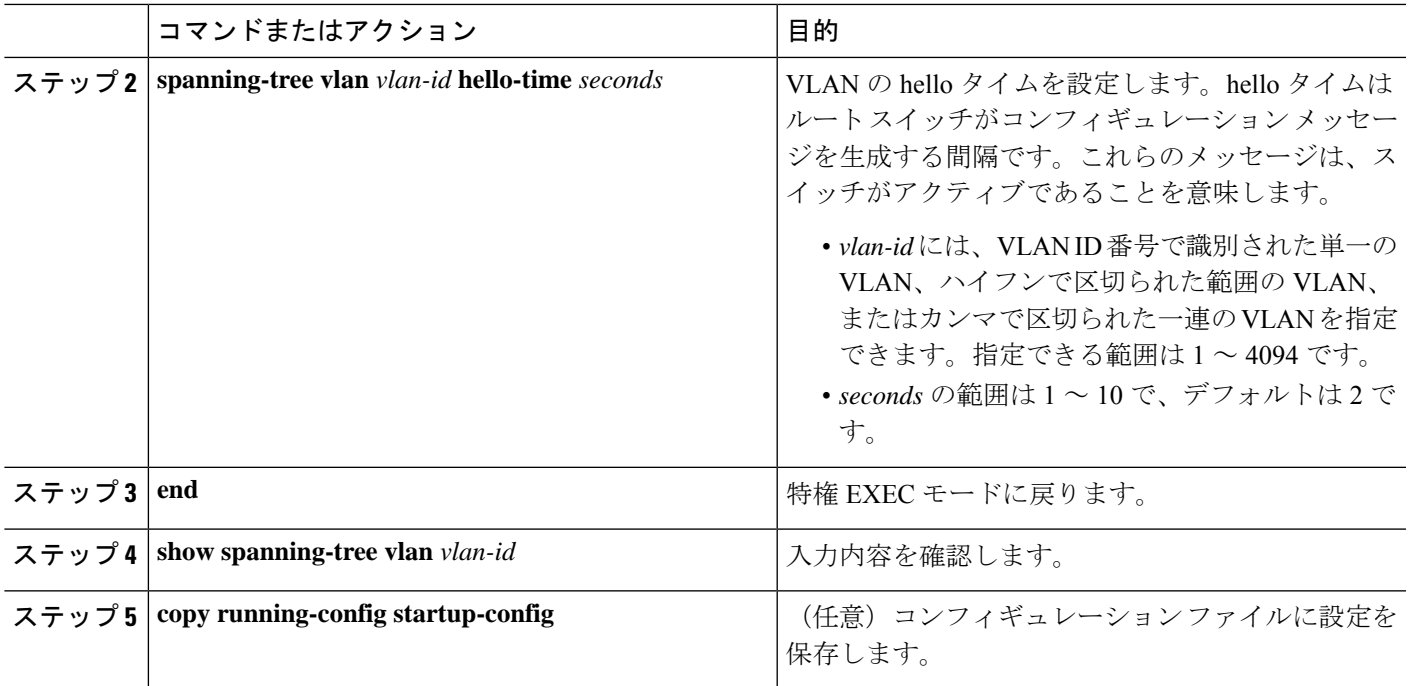

デフォルト設定に戻すには、**no spanning-tree vlan** *vlan-id* **hello-time** グローバル コンフィギュ レーション コマンドを使用します。

## **VLAN** の転送遅延時間の設定

VLANの転送遅延時間を設定するには、特権EXECモードで次の手順を実行します。この手順 は任意です。

### 手順の概要

- **1. configure terminal**
- **2. spanning-tree vlan** *vlan-id* **forward-time** *seconds*
- **3. end**
- **4. show spanning-tree vlan** *vlan-id*
- **5. copy running-config startup-config**

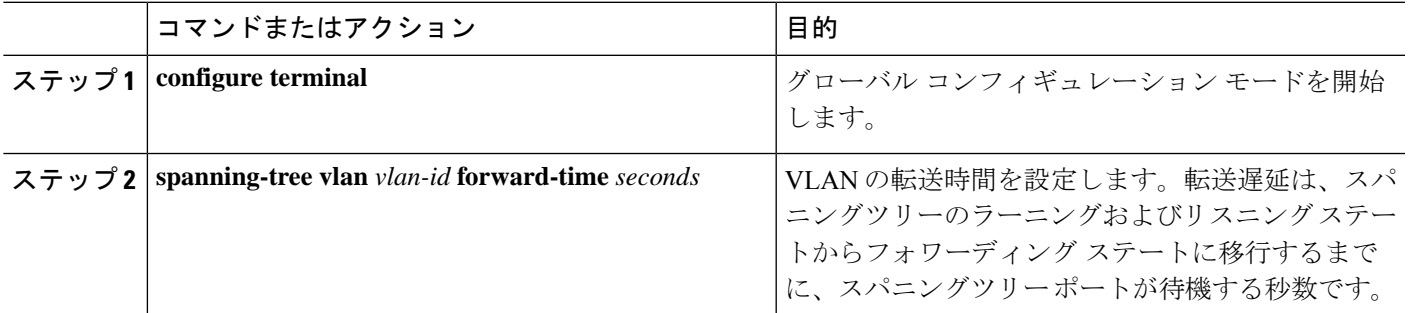

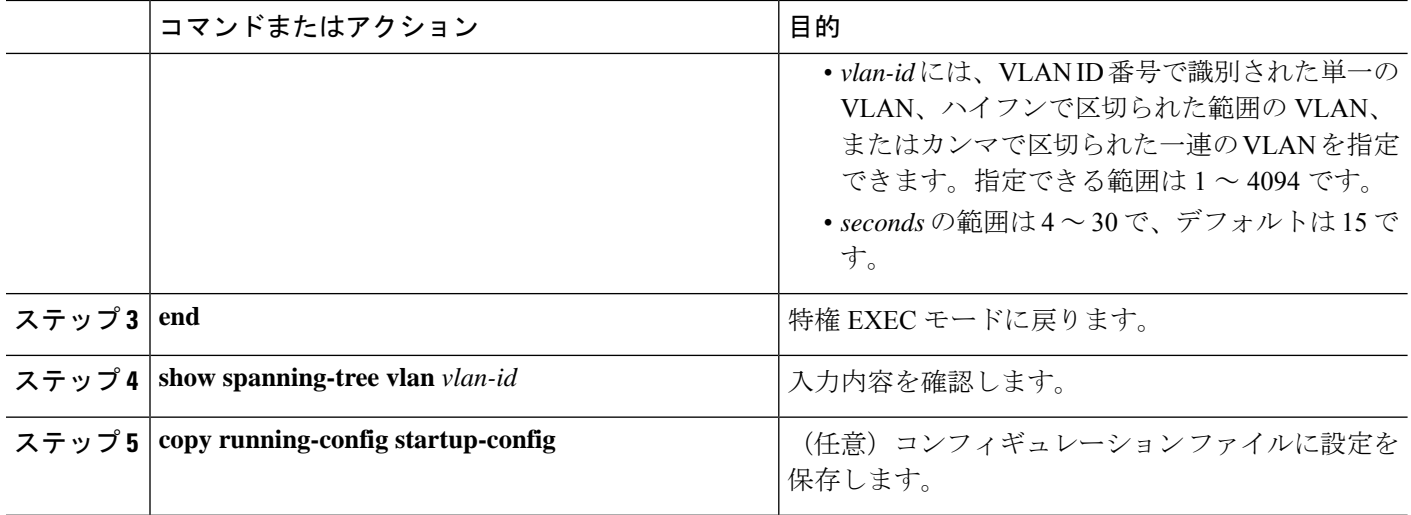

デフォルト設定に戻すには、**no spanning-tree vlan** *vlan-id* **forward-time** グローバル コンフィ ギュレーション コマンドを使用します。

## **VLAN** の最大エージング タイムの設定

VLANの最大エージングタイムを設定するには、特権EXECモードで次の手順を実行します。 この手順は任意です。

### 手順の概要

- **1. configure terminal**
- **2. spanning-tree vlan** *vlan-id* **max-age** *seconds*
- **3. end**
- **4. show spanning-tree vlan** *vlan-id*
- **5. copy running-config startup-config**

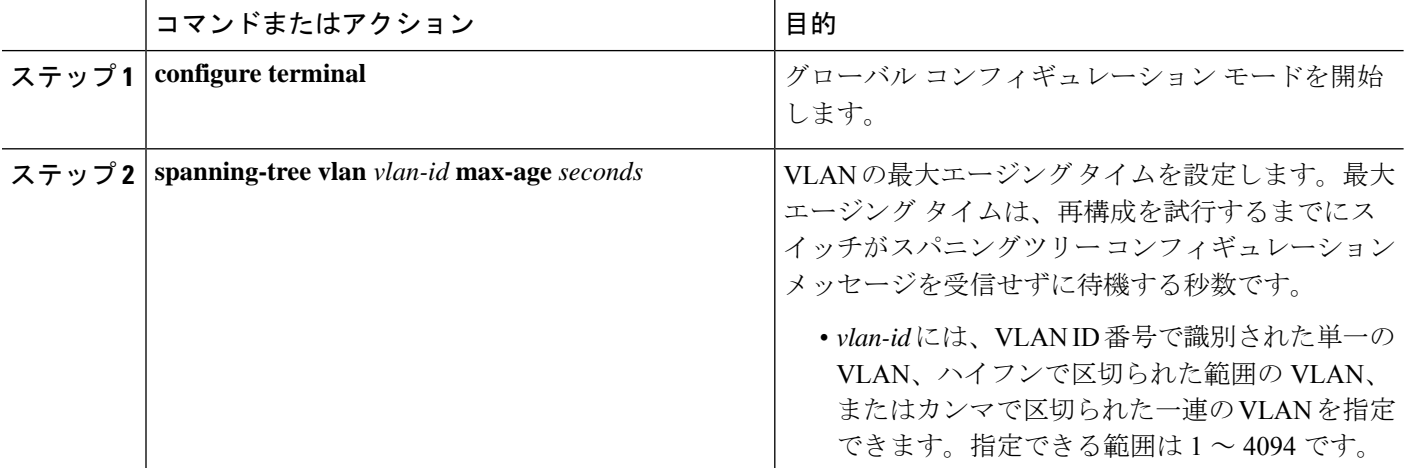

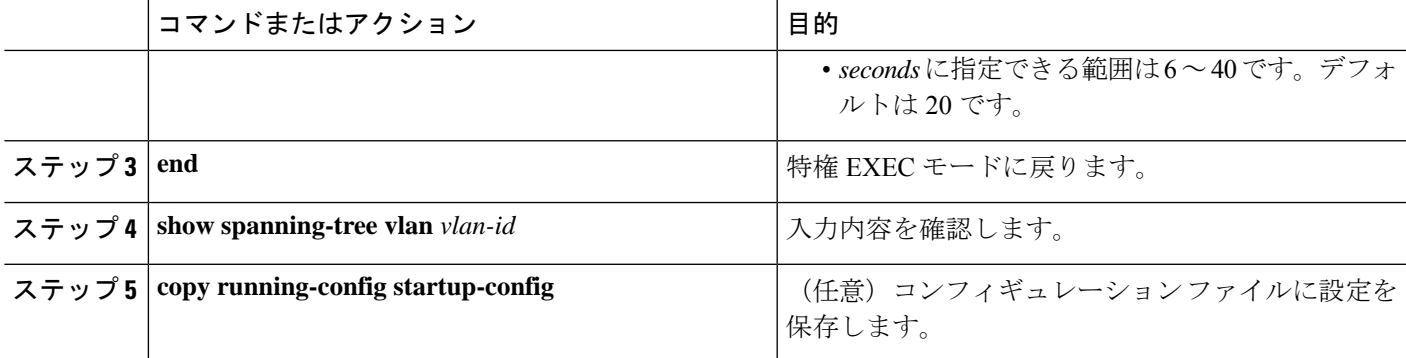

デフォルト設定に戻すには、**no spanning-tree vlan***vlan-id* **max-age**グローバルコンフィギュレー ション コマンドを使用します。

# スパニングツリー ステータスの表示

スパニングツリーステータスを表示するには、以下の特権 EXEC コマンドを任意に使用しま す。

表 **5 :** スパニングツリー ステータス表示用のコマンド

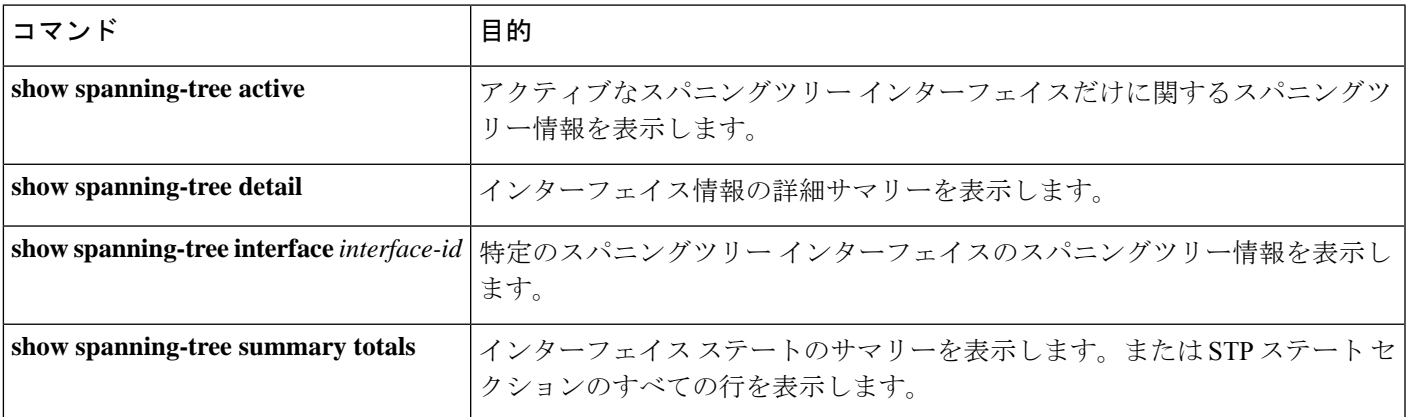

**clear spanning-tree** [**interface***interface-id* ] 特権 EXEC コマンドを使用して、スパニングツリーカ ウンタをクリアできます。

**show spanning-tree** 特権 EXEC コマンドの他のキーワードについては、このリリースに対応す るコマンドリファレンスを参照してください。

 $\overline{\phantom{a}}$ 

I

翻訳について

このドキュメントは、米国シスコ発行ドキュメントの参考和訳です。リンク情報につきましては 、日本語版掲載時点で、英語版にアップデートがあり、リンク先のページが移動/変更されている 場合がありますことをご了承ください。あくまでも参考和訳となりますので、正式な内容につい ては米国サイトのドキュメントを参照ください。